# Cvičení 1 - Úvod

Matlab: více <https://www.marketa-trneckova.cz/matlab.html>

Nápověda k příkazům

help prikaz

Matlab indexuje od 1!

## **Základní práce s obrázky**

## **Načtení obrázku**

obrázek je chápán jako matice a je možné s ním tak pracovat

```
A = imread('lena_rgb.png');
```
## **Zjištění velikosti**

m představuje výšku obrázku, n šířku obrázku. 3. rozměr představuje, kolik hodnot nám popisuje každý obrazový bod (pixel). V o je 1 pro šedotónové, 3 pro barevné.

 $[m,n,o] = size(A);$ 

### **Výpis proměnné**

disp(o);

3

## **Zobrazení obrázku**

imshow(A);

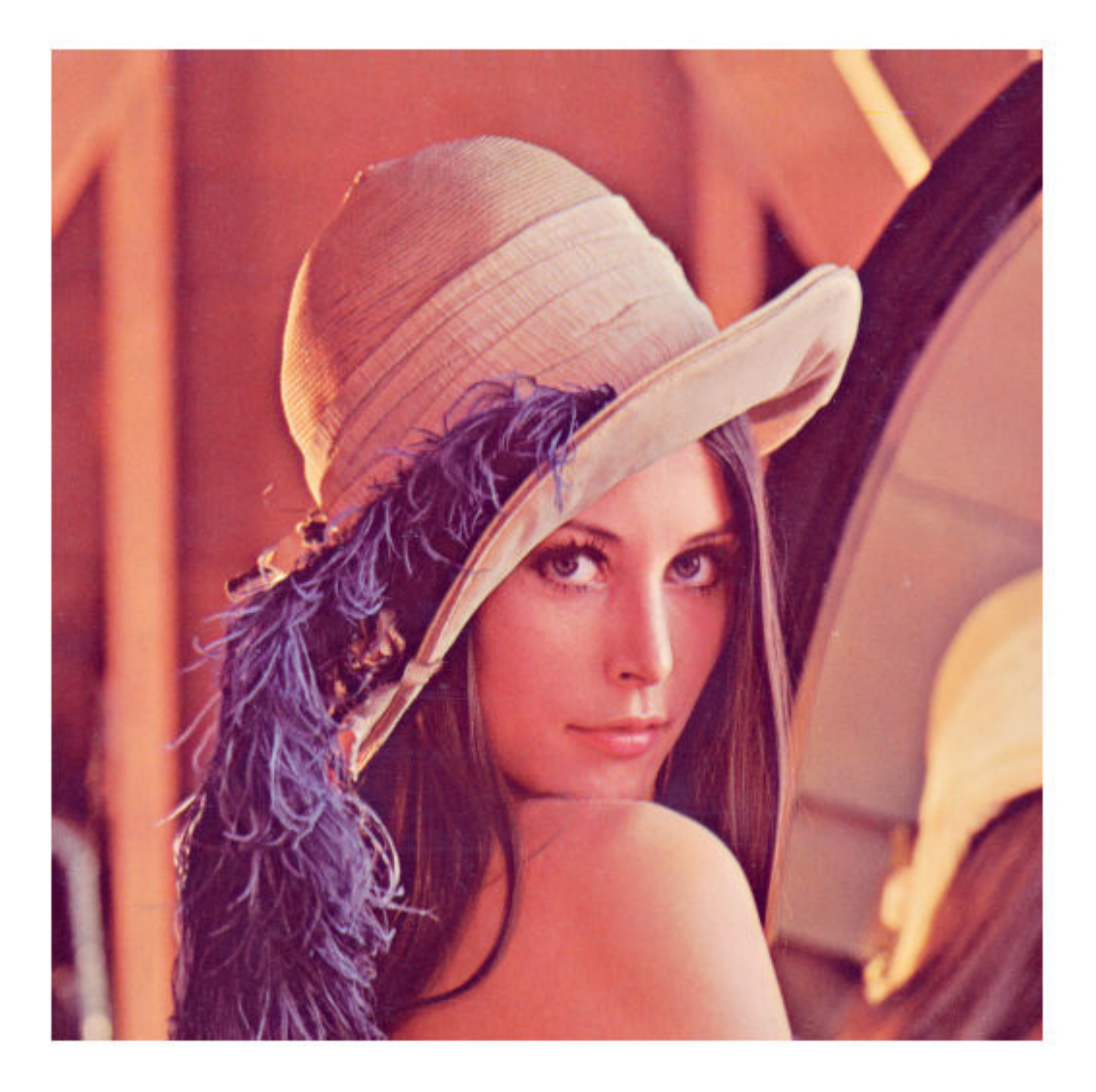

### **Roztažení intenzit**

U šedotónových obrázků.

Všechny hodnoty menší než low budou nastaveny na 0,

všechny větší než high na 255, a hodnoty mezi low a high budou roztaženy pravidelně mezi 0 a 255.

```
B = imread('lena_gray.png');
low = 20;high = 100;
imshow(B, [low,high]);
```
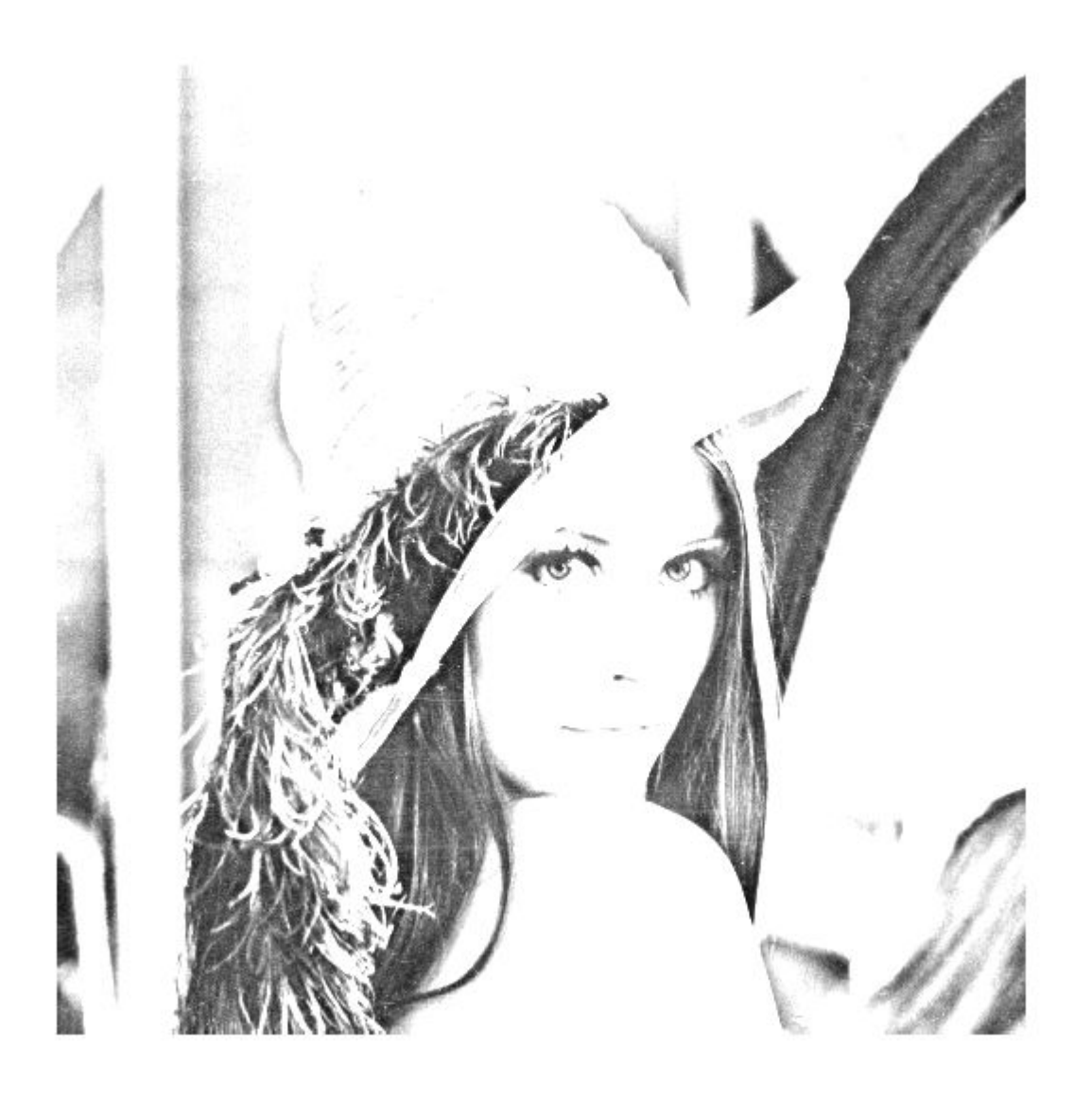

## **Interaktivní prostředí pro práci s obrázky**

Například měření vzdálenosti, prohlížení hodnot jednotlivých pixelů.

imtool(A);

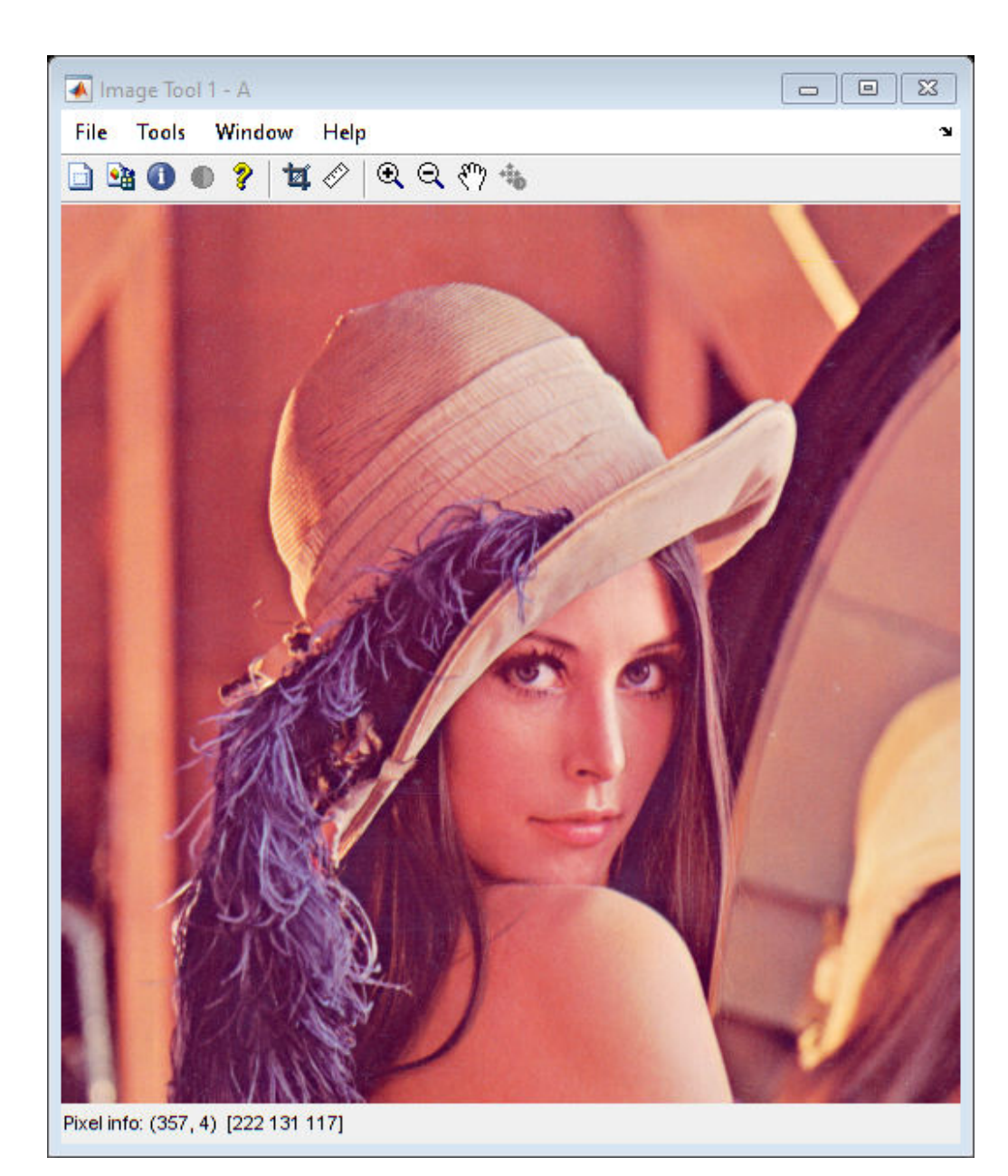

#### **Informace o souboru**

#### imfinfo('lena\_rgb.tif')

```
ans = struct with fields:
                    Filename: 'C:\Skola\vyuka2022-2023\LS\AZO\cviceni1\lena_rgb.tif'
                 FileModDate: '02-úno-2021 08:10:14'
                    FileSize: 786572
                      Format: 'tif'
               FormatVersion: []
                      Width: 512
                     Height: 512
                    BitDepth: 24
 ColorType: 'truecolor'
 FormatSignature: [77 77 0 42]
 ByteOrder: 'big-endian'
              NewSubFileType: 0
               BitsPerSample: [8 8 8]
                 Compression: 'Uncompressed'
```

```
 PhotometricInterpretation: 'RGB'
              StripOffsets: 8
           SamplesPerPixel: 3
              RowsPerStrip: 4.2950e+09
           StripByteCounts: 786432
               XResolution: []
               YResolution: []
            ResolutionUnit: 'Inch'
                  Colormap: []
       PlanarConfiguration: 'Chunky'
                 TileWidth: []
                TileLength: []
               TileOffsets: []
            TileByteCounts: []
               Orientation: 1
                 FillOrder: 1
          GrayResponseUnit: 0.0100
           MaxSampleValue: [255 255 255]
           MinSampleValue: [0 0 0]
              Thresholding: 1
                    Offset: 786440
```
#### **Uložení obrázku**

imwrite(A,'obrazek.bmp');

V závislosti na formátu, do kterého ukládáme, je možné použít další parametry. Pro jpg je to například kvalita komprese. Pro tif rozlišení a pod. Pro více informací help imwrite

```
A= imread('lena rgb.png');
imwrite(A,'pic50.jpg','quality', 50);
imwrite(A,'pic25.jpg','quality', 25);
imwrite(A,'pic15.jpg','quality', 15);
imwrite(A,'pic5.jpg','quality', 5);
```
#### imfinfo('pic50.jpg')

```
ans = struct with fields:
            Filename: 'C:\Skola\vyuka2022-2023\LS\AZO\cviceni1\pic50.jpg'
         FileModDate: '15-Feb-2023 11:55:09'
            FileSize: 24329
              Format: 'jpg'
       FormatVersion: ''
               Width: 512
              Height: 512
            BitDepth: 24
           ColorType: 'truecolor'
     FormatSignature: ''
     NumberOfSamples: 3
        CodingMethod: 'Huffman'
       CodingProcess: 'Sequential'
             Comment: {}
```
#### imfinfo('pic25.jpg')

ans = *struct with fields:*

```
 Filename: 'C:\Skola\vyuka2022-2023\LS\AZO\cviceni1\pic25.jpg'
     FileModDate: '15-Feb-2023 11:55:09'
        FileSize: 15815
          Format: 'jpg'
   FormatVersion: ''
           Width: 512
          Height: 512
        BitDepth: 24
       ColorType: 'truecolor'
 FormatSignature: ''
 NumberOfSamples: 3
    CodingMethod: 'Huffman'
   CodingProcess: 'Sequential'
         Comment: {}
```
#### imfinfo ('pic15.jpg')

```
ans = struct with fields:
            Filename: 'C:\Skola\vyuka2022-2023\LS\AZO\cviceni1\pic15.jpg'
         FileModDate: '15-Feb-2023 11:55:09'
            FileSize: 11828
              Format: 'jpg'
       FormatVersion: ''
               Width: 512
              Height: 512
            BitDepth: 24
           ColorType: 'truecolor'
     FormatSignature: ''
     NumberOfSamples: 3
        CodingMethod: 'Huffman'
       CodingProcess: 'Sequential'
             Comment: {}
```
#### imfinfo ('pic5.jpg')

```
ans = struct with fields:
            Filename: 'C:\Skola\vyuka2022-2023\LS\AZO\cviceni1\pic5.jpg'
         FileModDate: '15-Feb-2023 11:55:09'
            FileSize: 7055
              Format: 'jpg'
       FormatVersion: ''
               Width: 512
              Height: 512
            BitDepth: 24
           ColorType: 'truecolor'
     FormatSignature: ''
     NumberOfSamples: 3
        CodingMethod: 'Huffman'
       CodingProcess: 'Sequential'
             Comment: {}
```
## **Indexové obrázky**

Hodnoty pixelů nepředstavují barvu ani intenzitu, ale indexy do nějaké externí palety. jednotlivé řádky palety představují barvu v RGB modelu (paleta má velikost: pocet\_indexu x 3)

### **Vytvoření palety**

nulova matice 255 x 3

```
cmap = uint8(zeros(255,3));
```
## **Úprava matice**

(:,1) : všechny řádky, 1. sloupec

[0:254] vektor hodnot od 0 do 254

[]' transpozice (z řádkového vektoru se vytvoří sloupcový)

cmap $(:,1) = [0:254]'$ ;

## **Aplikace palety na obráazek**

imshow(B,cmap);

Funkce subplot(m,n,i) rozdělí vykreslovací okno na m řádků, n sloupců, i představuje index, do které části okna se vykresluje.

```
subplot(2,1,1), imshow(B,cmap);
\text{subplot}(2,1,2), \text{imshow}(\text{cat}(3, \text{cmap}(:,1)'), \text{cmap}(:,2)'), \text{cmap}(:,3)'));
```
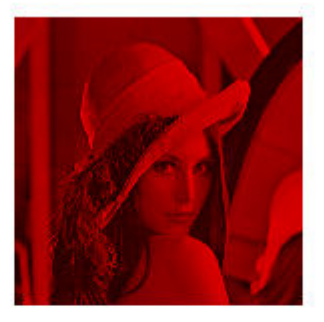

## **ÚKOL 1**

Vytvořte paletu cmap (obdobným zpusobem jako na ř. 75) tak, aby výsledkem aplikace byl negativ obrázku (každá hodnota je rovna 255-i)

## **Aritmetické operace s obrázky**

Obrázky chápeme jako matice, je možné s nimi pracovat jako s číselnymi maticemi.

#### **Příklad použití**

Součet - morfing obrázku

Rozdíl - hledaní změn v obraze

Nasobení - vynasobení obrázku nějakou maskou - region of interest (ROI)

```
Podíl - odstranění stínu (pokud známe jeho funkci)
```
## **Rozdíl**

Hledání rozdílu dvou obrázků.

```
% nacteni obrazku a vytvoreni druheho
I = imread('lena_gray.png');
I2 = bitand(I,254); % odstraneni informace z nejmene vyznamneho bitu
figure
subplot(1,3,1)
imshow(I)
title('Original')
subplot(1,3,2)imshow(I2)
title('Upraveny')
subplot(1,3,3)
imshow(I-I2, [])title('Rozdil')
```

```
Original
                                                    Rozdil
                         Upraveny
```
Na první pohled obrázky vypadají stejně na 3. obrázku je vidět, že rozdíly mezi nimi jsou (bíle pixely).

### **Součin**

Pro nasobeni matic prvek po prvku se používá .\* (\* představuje klasické násobení matic). Stejně tak u dělení.

```
I = imread('lena_gray.png');
% ROI maska
maska = uint8(zeros(size(I)));
maska(241:282,236:363) = 1;
I2 = maska.*I;figure
subplot(1,3,1)imshow(I)
title('Original')
subplot(1,3,2)imshow(maska,[])
title('Maska')
subplot(1,3,3)imshow(I2)
title('Soucin')
```
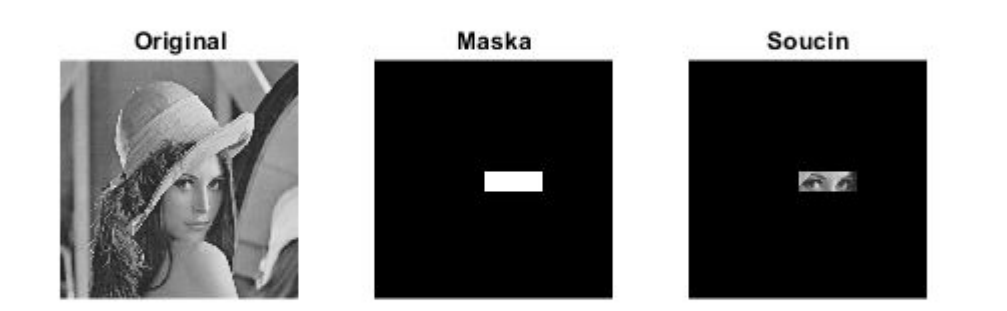

## **ÚKOL 2**

Prolínaní dvou obrázků - součet dvou obrázků, které jsou vynásobeny koeficienty představující jednotlivé průhlednosti. (součet by měl být roven jedné. Tedy: pruhlednost \* I + (1-pruhlednost) \* J)

```
I = rgb2gray(imread('morf1.png'));J = rgb2gray(imread('morf2.png'));
% TODO
soucet=[];
subplot(1,3,1)imshow(I)
title('Obrazek 1')
subplot(1,3,2)imshow(J)
title('Obrazek 2')
subplot(1,3,3)imshow(soucet)
title('Soucet')
```
Obrazek 1

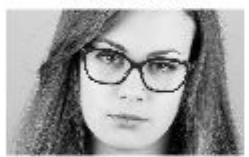

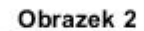

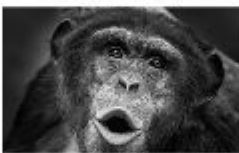

Soucet